# **Carte-mère B365M DS3H : BIOS**

Le BIOS (Basic Input and Output System) enregistre les paramètres matériels du système dans le CMOS de la carte mère.

Ses principales fonctions comprennent la réalisation de l'autotest de mise sous tension (POST) lors du démarrage du système, la sauvegarde des paramètres du système et le chargement du système d'exploitation, etc.

Un programme de configuration du BIOS permet de modifier la configuration de base du système ou d'activer certaines fonctionnalités du système.

Lorsque l'alimentation est coupée, la batterie de la carte mère alimente le CMOS pour y conserver les valeurs de configuration.

Pour accéder au programme de configuration du BIOS, appuyez sur la touche Suppr pendant le POST lorsque l'appareil est sous tension.

Pour mettre à niveau le BIOS, utilisez l'utilitaire GIGABYTE **Q-Flash** ou **@BIOS**.

- **Q-Flash** permet de mettre à niveau ou sauvegarder le BIOS sans entrer dans le système d'exploitation.
- L'utilitaire Windows **@BIOS** recherche la dernière version du BIOS sur Internet, la télécharge et met à jour le BIOS.
	- Le flashage du BIOS peut être risqué :
		- ne flashez pas le BIOS si vous n'avez pas de problème avec la version en cours.
		- Soyez prudent si vous flashez le BIOS. Un flashage raté du BIOS peut entraîner un dysfonctionnement du système.
	- 2. Ne modifiez les paramètres par défaut que si vous en avez besoin pour ne pas rendre le système instable ou obtenir des résultats inattendus.
		- Une mauvaise modification des paramètres peut empêcher le démarrage du système.
		- o Si cela se produit, essayez d'effacer les valeurs CMOS et de réinitialiser la carte aux valeurs par défaut. (Reportez-vous à la section **Charger les valeurs par défaut optimisées** dans ce chapitre ou aux explications du cavalier batterie / effacement CMOS au chapitre 1 pour savoir comment effacer les valeurs CMOS.)

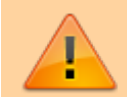

# **Écran de démarrage**

[Le logo de démarrage suivant apparaît au démarrage](http://www.nfrappe.fr/doc-0/lib/exe/detail.php?id=materiel%3Apc%3Acartemere%3Agigab365mds3h%3Abios%3Astart&media=materiel:pc:cartemere:gigab365mds3h:bios:bios-01.png) [de l'ordinateur. \(Exemple de version du BIOS : D3\)](http://www.nfrappe.fr/doc-0/lib/exe/detail.php?id=materiel%3Apc%3Acartemere%3Agigab365mds3h%3Abios%3Astart&media=materiel:pc:cartemere:gigab365mds3h:bios:bios-01.png)

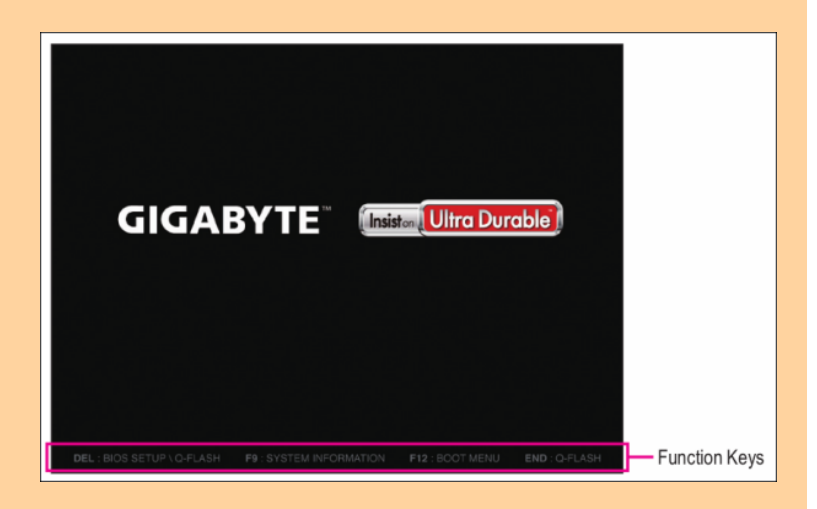

Il existe deux modes de configuration du BIOS entre lesquels on peut basculer par la touche F2:

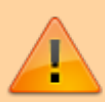

- Le **mode classique** régle des paramètres BIOS détaillés. Utilisez sur votre clavier les touches fléchées pour vous déplacer et e Entrée pour accepter ou entrer dans un sous-menu. Vous pouvez aussi utiliser votre souris.
- Le **mode simplifié** visualise rapidement les informations système et permet des ajustements pour des performances optimales. Vous pouvez aussi utiliser la souris.

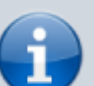

- Si le système est instable, ramenez votre système à ses valeurs par défaut en sélectionnant **Load Optimized Defaults**
- Les menus de configuration du BIOS peuvent différer selon la version du BIOS.

# **Le menu principal**

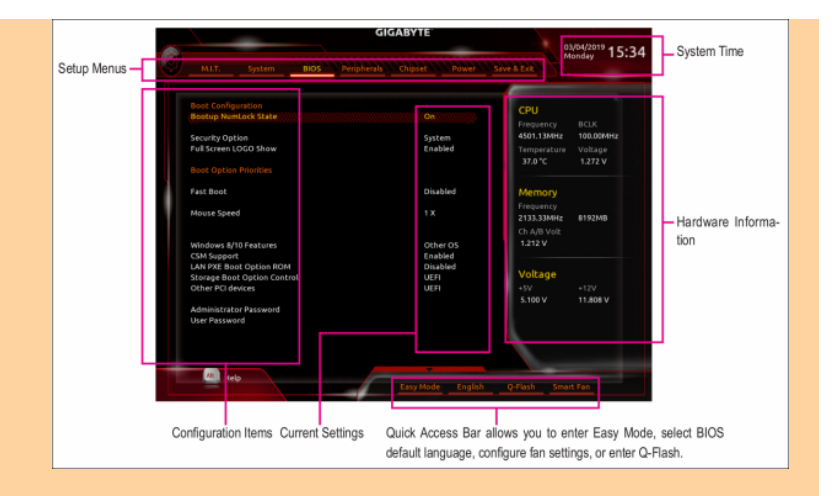

#### Touches de fonction de configuration classique

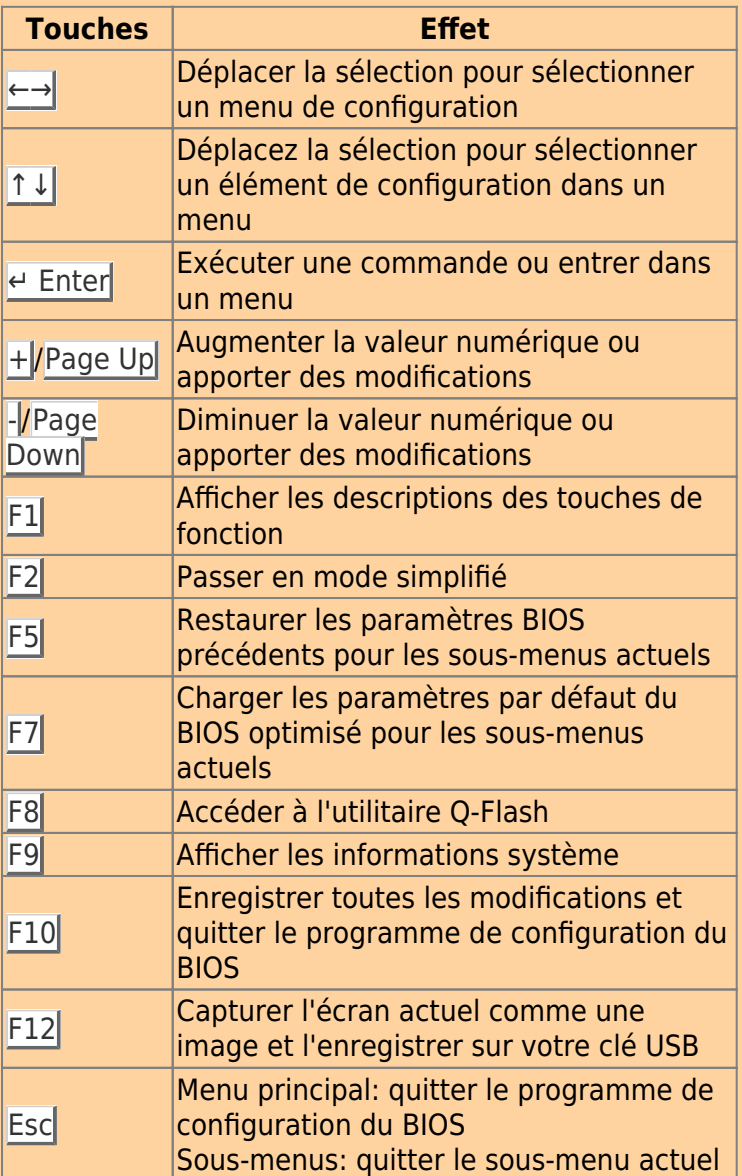

# **M.I.T.**

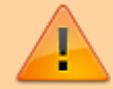

Last<br>update: update: 2022/08/13 materiel:pc:cartemere:gigab365mds3h:bios:start http://www.nfrappe.fr/doc-0/doku.php?id=materiel:pc:cartemere:gigab365mds3h:bios:start 22:27

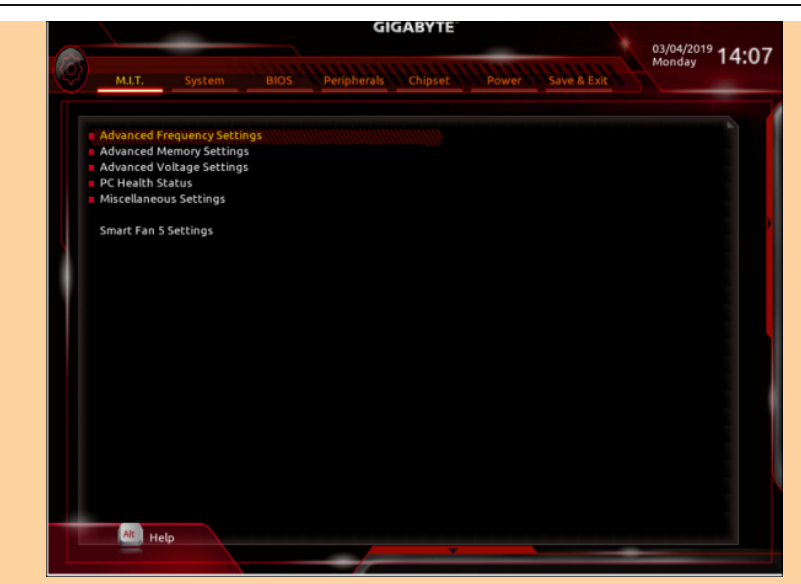

Ceci est réservé aux utilisateurs avancés : évitez de modifier les paramètres par défaut pour éviter l'instabilité du système ou d'autres résultats inattendus.

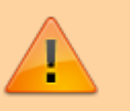

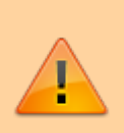

Un overclocking ou une surtension malréglé peut endommager le processeur, le chipset ou la mémoire et réduire la durée de vie utile de ces composants.

Une modification inadéquate des paramètres peut empêcher le démarrage du système. Si cela se produit, effacez les valeurs CMOS et réinitialisez la carte aux valeurs par défaut.

#### **Paramètres de fréquence avancés**

Host Clock Value Affiche la fréquence actuelle de l'horloge de l'hôte. Graphics Slice Ratio (Note) Permet de définir le ratio de tranche graphique. Graphics UnSlice Ratio (Note) Permet de définir le rapport Graphics UnSlice.

CPU Clock Ratio

Vous permet de modifier le taux d'horloge du CPU installé. La plage réglable dépend du processeur installé.

CPU Frequency

Affiche la fréquence actuelle de fonctionnement du processeur.

FCLK Frequency for Early Power On

Vous permet de régler la fréquence FCLK. Les options sont les suivantes: Normal (800 MHz), 1 GHz, 400 MHz. (Par défaut: 1 GHz)

#### **Paramètres avancés du cœur du processeur**

CPU Clock Ratio, CPU Frequency, FCLK Frequency for Early Power On

> Les paramètres ci-dessus sont synchrones avec ceux sous les mêmes éléments dans le menu Paramètres de fréquence  $avanc$ és.  $1$

Uncore Ratio

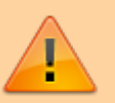

Vous permet de définir le ratio CPU Uncore. La plage réglable dépend de la CPU utilisée.

Uncore Frequency

Affiche la fréquence actuelle de CPU Uncore.

CPU Flex Ratio Override

Active ou désactive le CPU Flex Ratio. Le rapport d'horloge CPU maximum sera basé sur la valeur des paramètres du ratio Flex CPU si le rapport d'horloge CPU est réglé sur Auto. (Par défaut: désactivé)

CPU Flex Ratio Settings

Vous permet de définir le ratio Flex CPU. La plage réglable peut varier selon le processeur.

Intel(R) Turbo Boost Technology (Note)

Vous permet de déterminer si vous souhaitez activer la technologie Intel® CPU Turbo Boost. Auto permet au BIOS de configurer automatiquement ce paramètre. (Par défaut: Auto)

Turbo Ratio (Note)

Vous permet de définir les ratios CPU Turbo pour différents nombres de cœurs actifs. Auto définit les ratios Turbo du

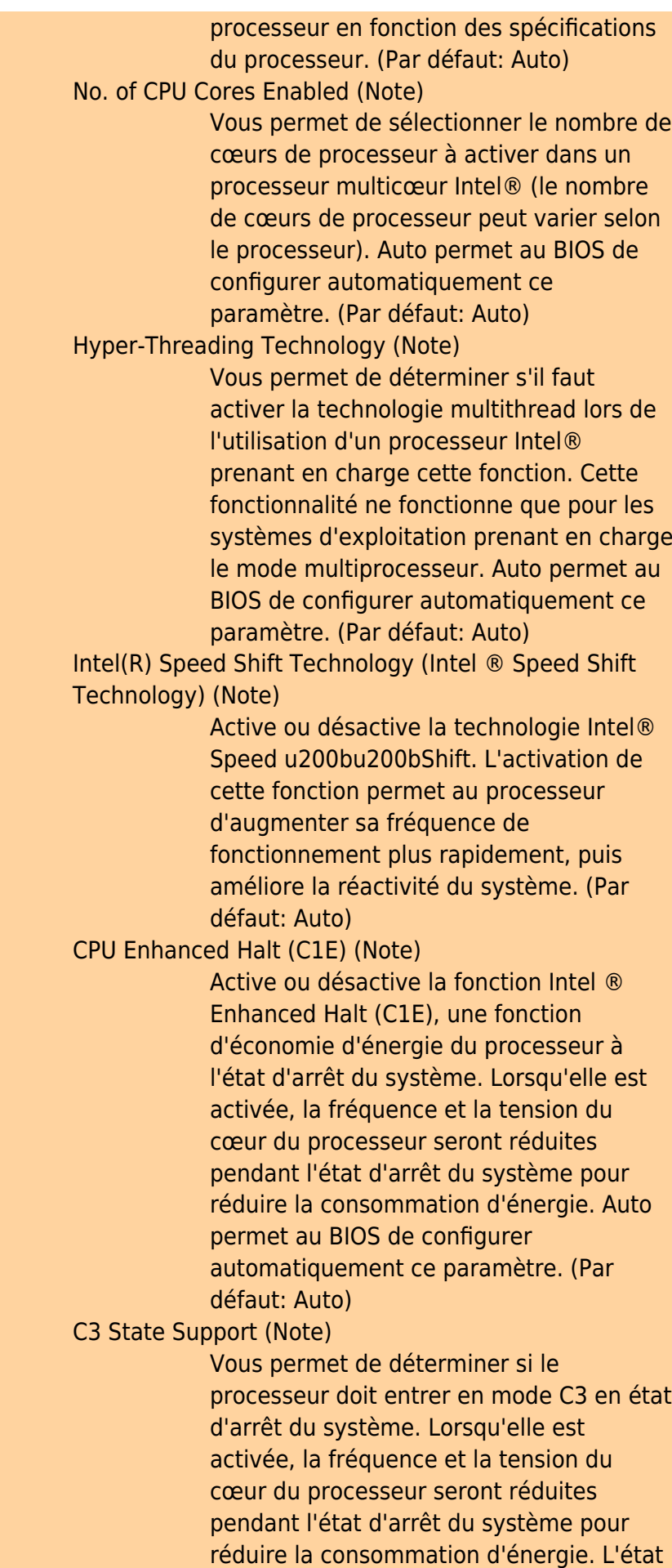

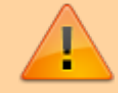

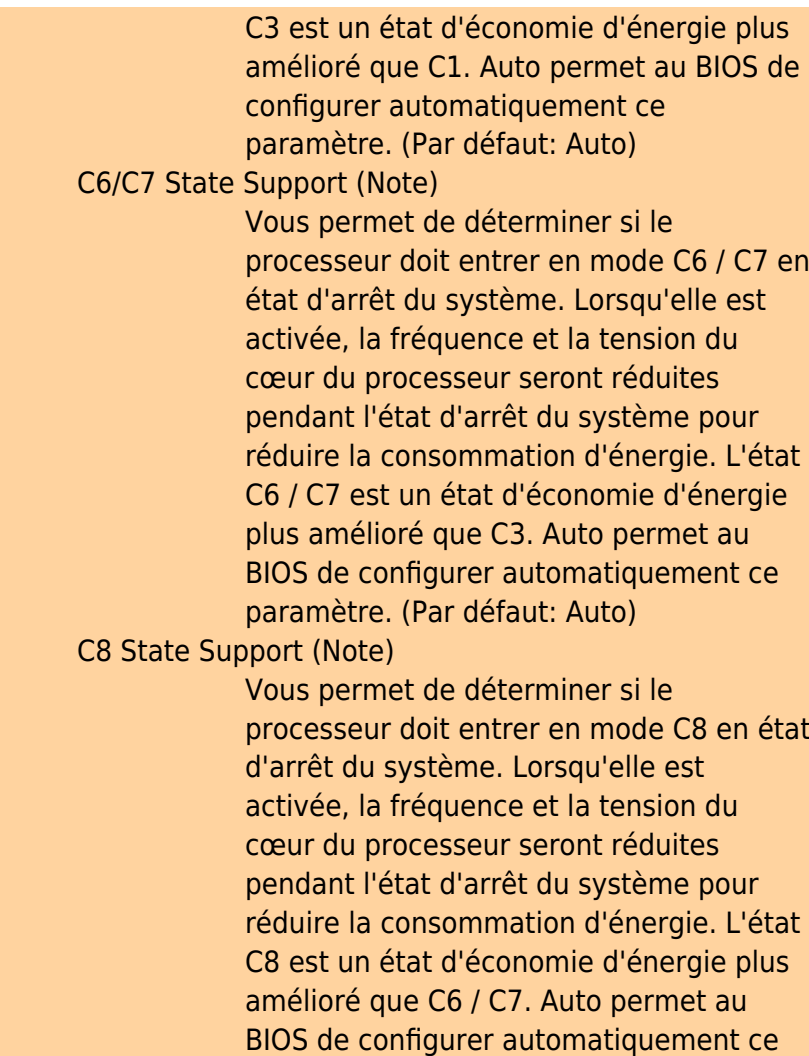

paramètre. (Par défaut: Auto)

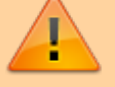

Cet élément est présent uniquement lorsque vous installez un processeur prenant en charge cette fonctionnalité. Pour plus d'informations sur les fonctionnalités uniques des processeurs Intel®, veuillez visiter le site

### C10 State Support<sup>[2\)](#page--1-0)</sup>

Vous permet de déterminer si le processeur doit entrer en mode C10 en état d'arrêt du système. Lorsqu'elle est activée, la fréquence et la tension du cœur du CPU seront réduites pendant l'état d'arrêt du système pour réduire la consommation d'énergie. L'état C10 est un état d'économie d'énergie plus

Web d'Intel.

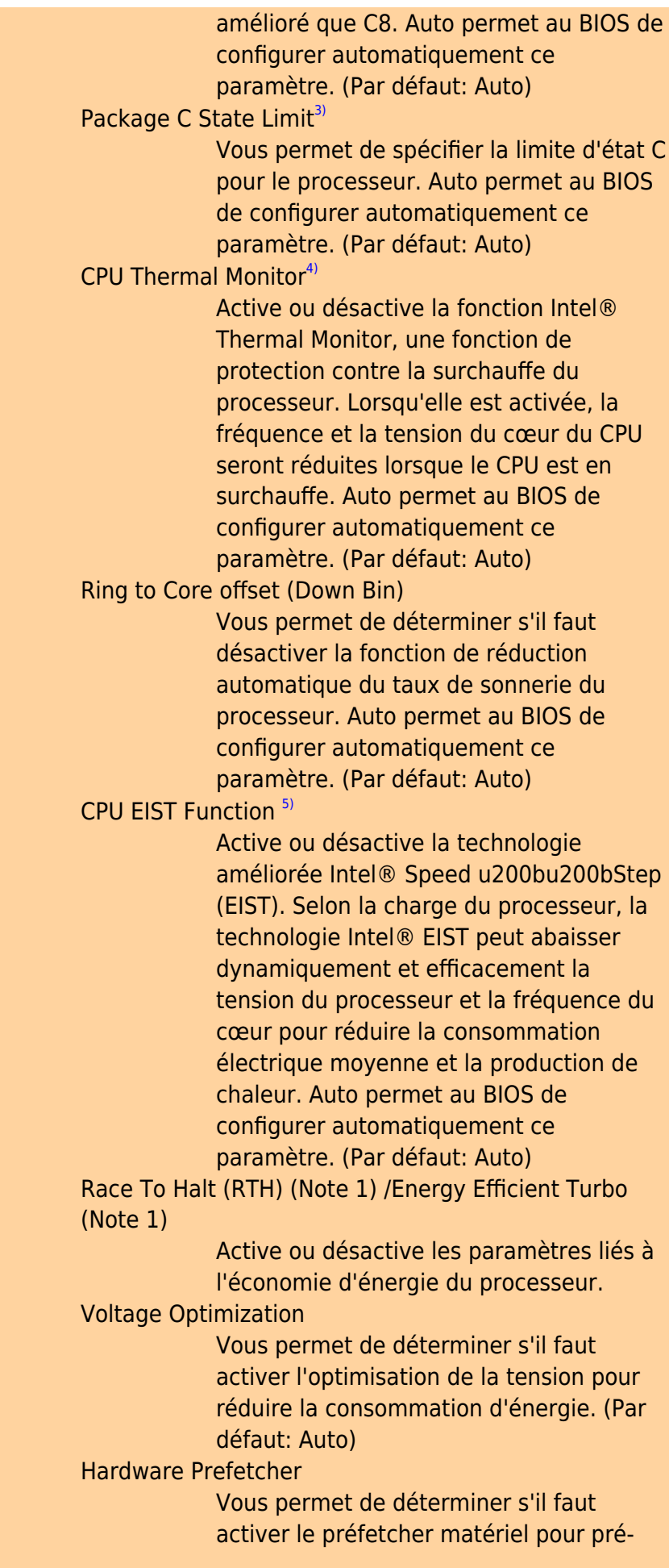

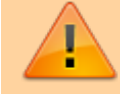

extraire les données et les instructions de la mémoire dans le cache. (Par défaut: Auto)

Adjacent Cache Line Prefetch

Vous permet de déterminer s'il faut activer le mécanisme de prélecture de la ligne de cache adjacente qui permet au processeur de récupérer la ligne de cache demandée ainsi que la ligne de cache suivante. (Par défaut: Auto)

Extreme Memory Profile (X.M.P.) (This item is present only when you install a CPU and a memory module that support this feature.)

> Permet au BIOS de lire les données SPD sur les modules de mémoire XMP pour améliorer les performances de la mémoire lorsqu'il est activé.

Disabled

Désactive cette fonction. (Défaut)

Profile1

Utilise les paramètres du profil  $1.6$ 

Profile2

Utilise les paramètres du profil 2.

System Memory Multiplier

Vous permet de définir le multiplicateur de mémoire système. Définit automatiquement le multiplicateur de mémoire en fonction des données SPD de la mémoire. (Par défaut: Auto)

Memory Ref Clock

Vous permet de régler manuellement l'horloge de référence de la mémoire. (Par défaut: Auto) (Note 1) (Note 2)

Memory Odd Ratio (100/133 or 200/266)

Vous permet de régler manuellement l'horloge de référence de la mémoire. (Par défaut: Auto)

Memory Frequency (MHz)

La première valeur de fréquence de mémoire est la fréquence de fonctionnement normale de la mémoire utilisée; la seconde est la fréquence de la mémoire qui est automatiquement ajustée en fonction des paramètres du multiplicateur de mémoire système.

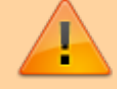

Last update: 2022/08/13 22:27 materiel:pc:cartemere:gigab365mds3h:bios:start http://www.nfrappe.fr/doc-0/doku.php?id=materiel:pc:cartemere:gigab365mds3h:bios:start

# **Advanced Memory Settings**

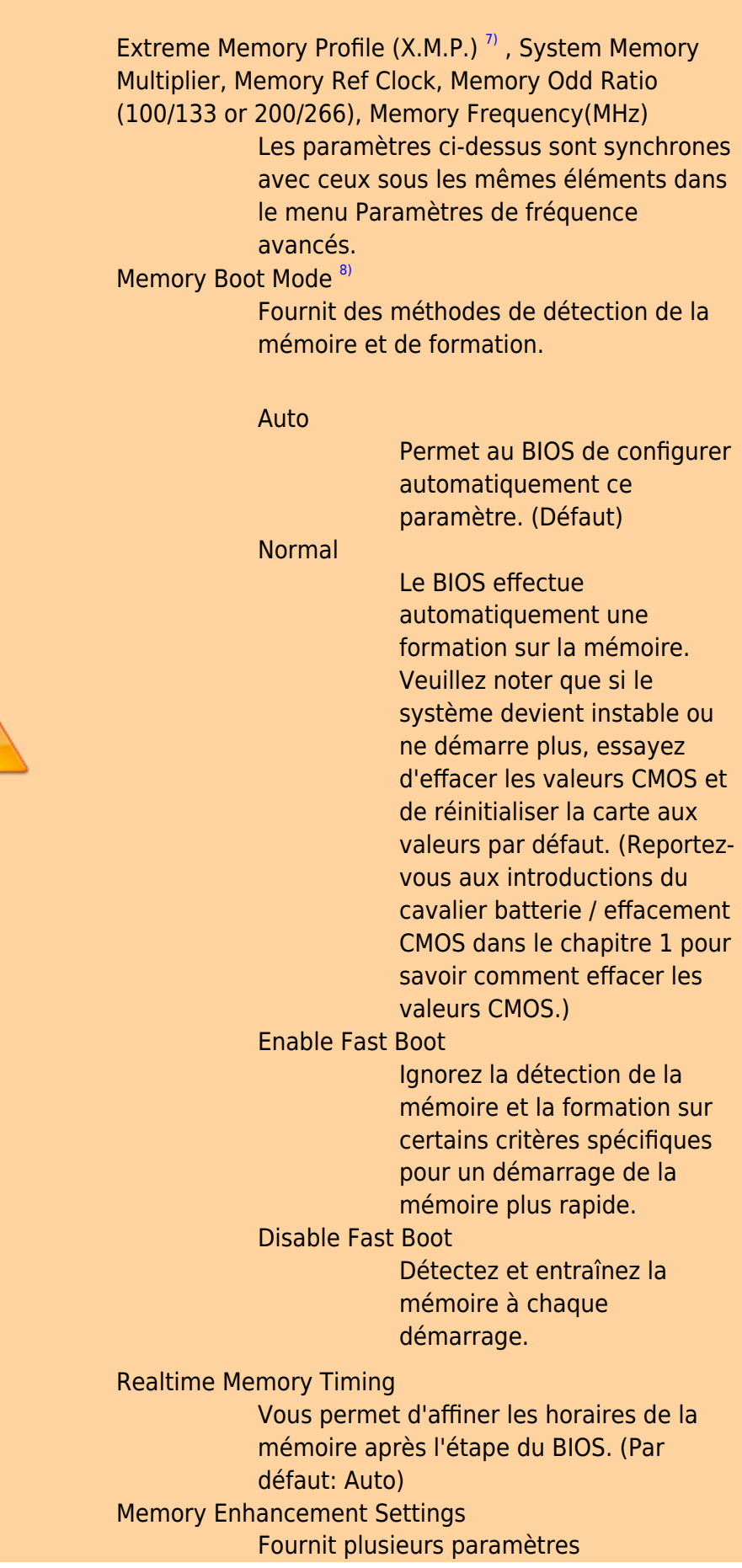

 $\sqrt{1}$ 

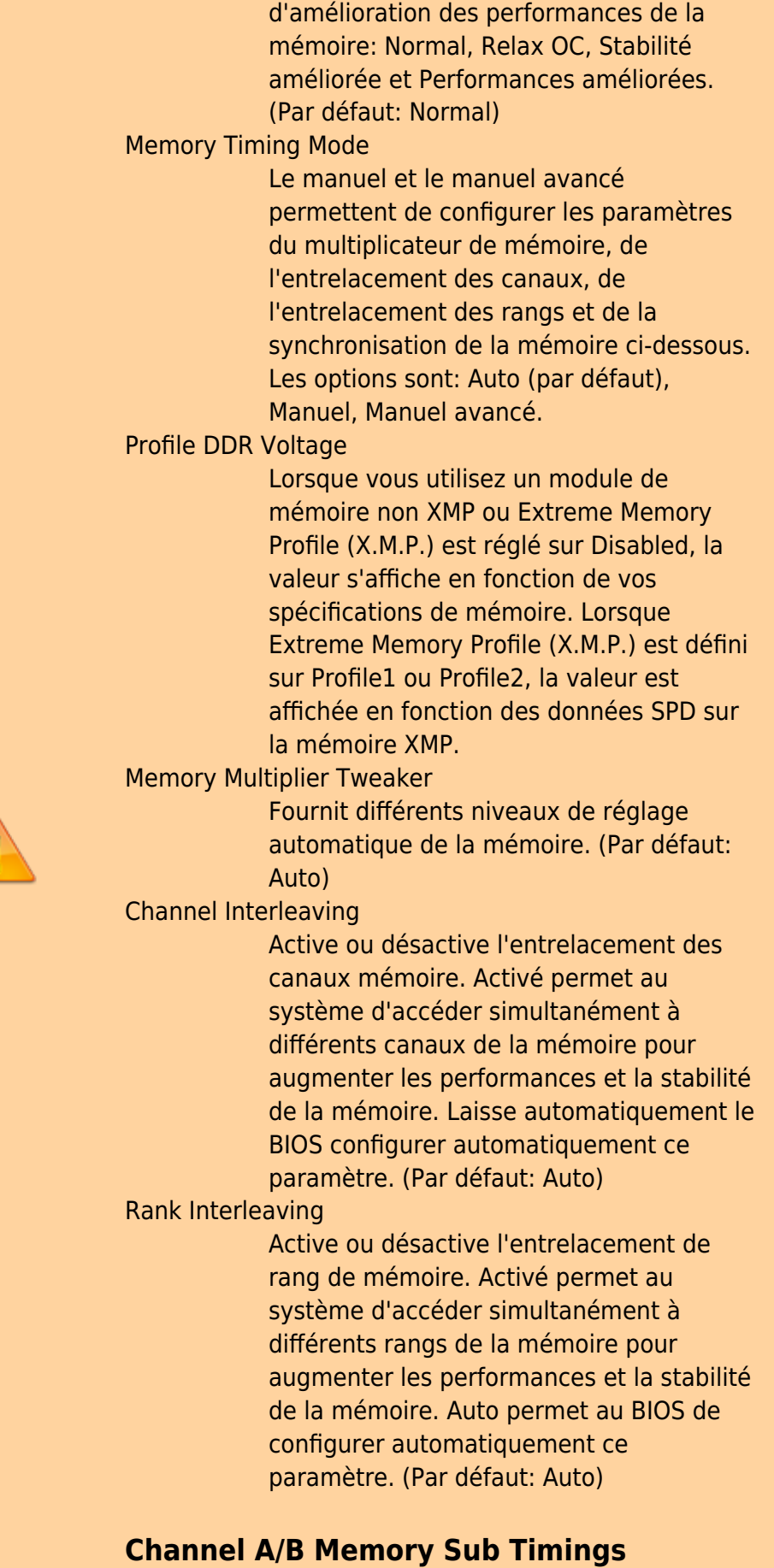

Ce sous-menu fournit des paramètres de synchronisation de la mémoire pour chaque canal de

#### mémoire.

Les écrans de réglage de synchronisation respectifs ne peuvent être configurés que lorsque le mode de synchronisation de la mémoire est réglé sur Manuel ou Manuel avancé.

> Votre système peut devenir instable ou ne pas démarrer après avoir modifié les horaires de la mémoire.

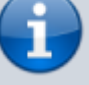

Si cela se produit, veuillez réinitialiser la carte aux valeurs par défaut en chargeant les valeurs par défaut optimisées ou en effaçant les valeurs CMOS.

### **Advanced Voltage Settings**

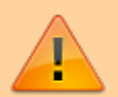

#### **Advanced Power Settings**

Contrôle de la tension de l'alimentation.

### **CPU Core Voltage Control**

Contrôle de la tension du processeur.

### **Chipset Voltage Control**

Contrôle de tension du chipset.

### **DRAM Voltage Control**

Contrôle de tension de mémoire.

### **Internal VR Control**

Contrôle de tension VR.

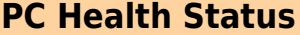

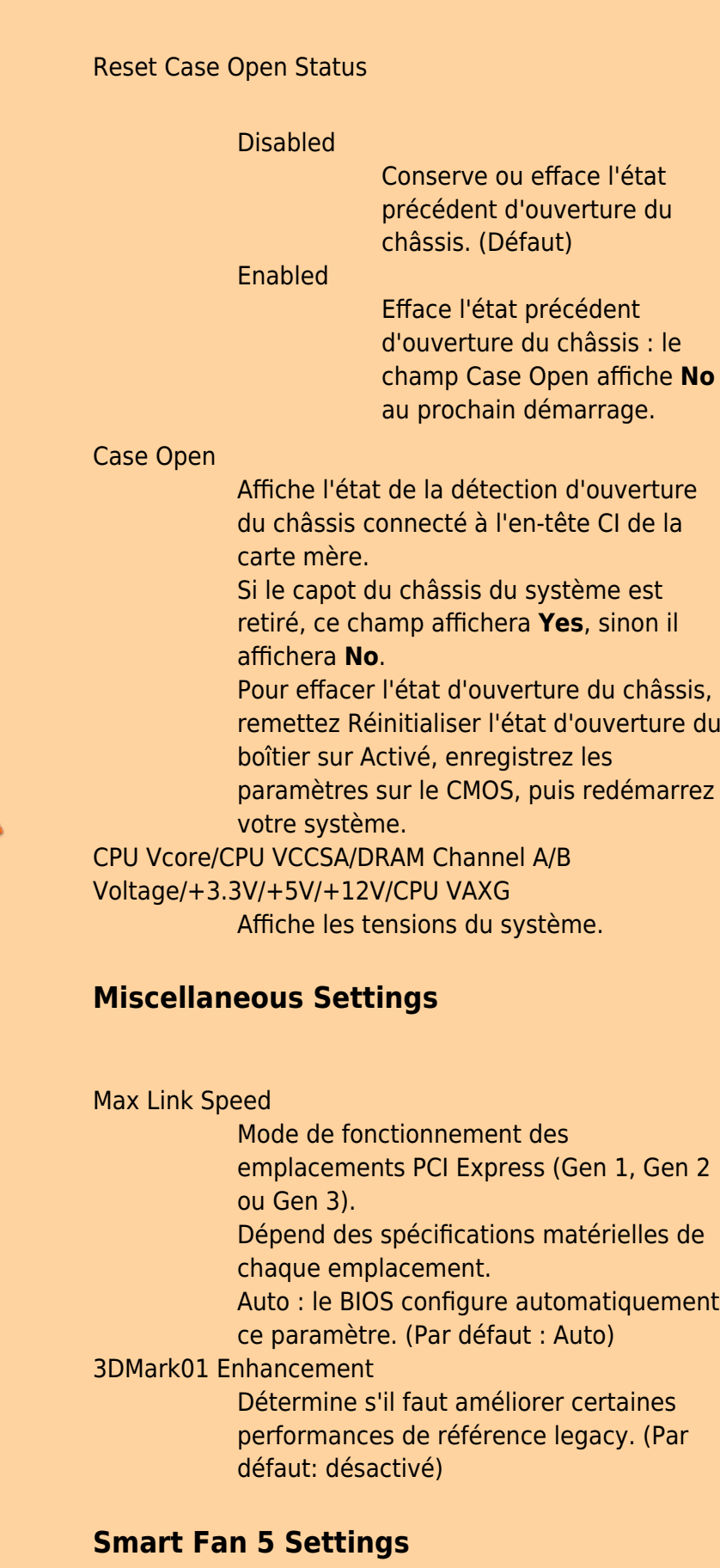

Monitor

 $\sqrt{1}$ 

Last update: 2022/08/13 22:27 materiel:pc:cartemere:gigab365mds3h:bios:start http://www.nfrappe.fr/doc-0/doku.php?id=materiel:pc:cartemere:gigab365mds3h:bios:start

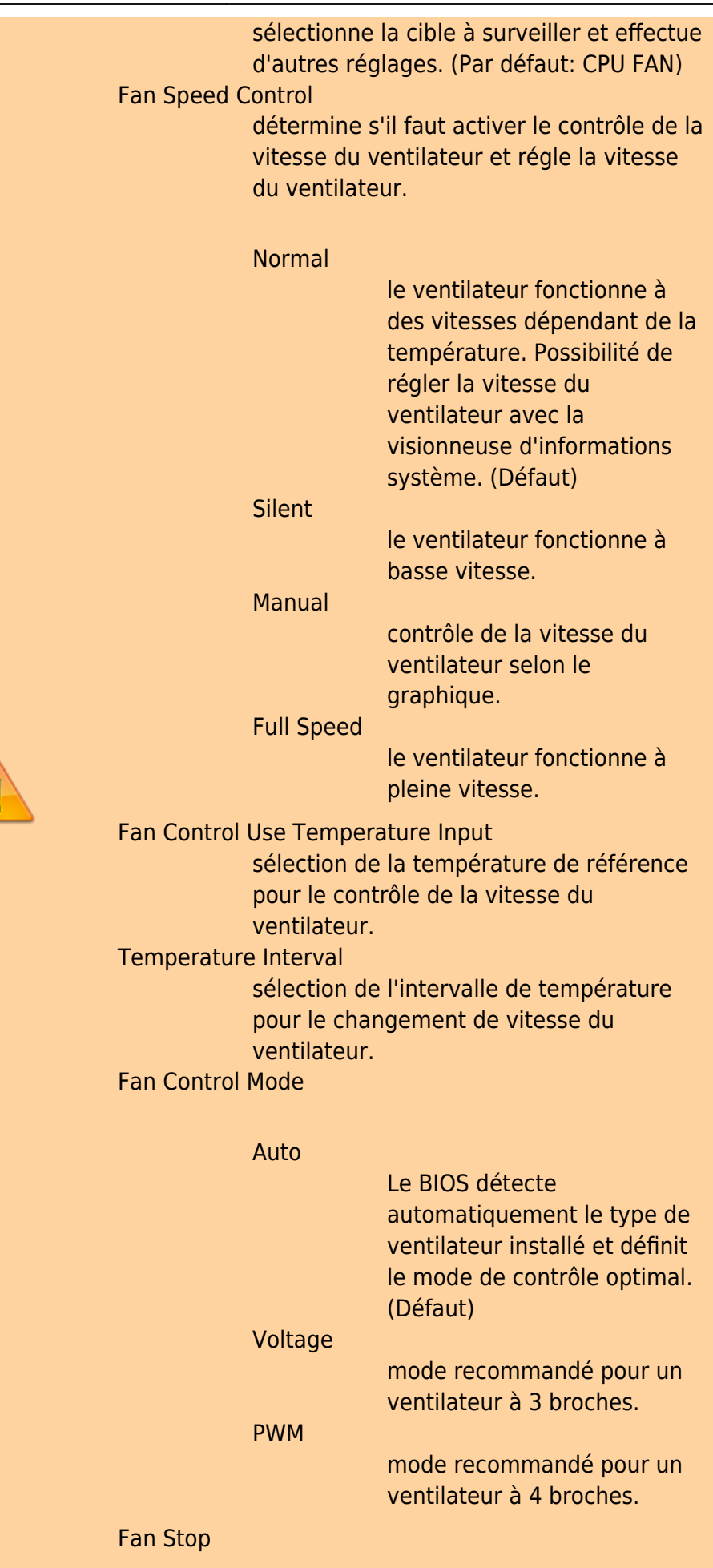

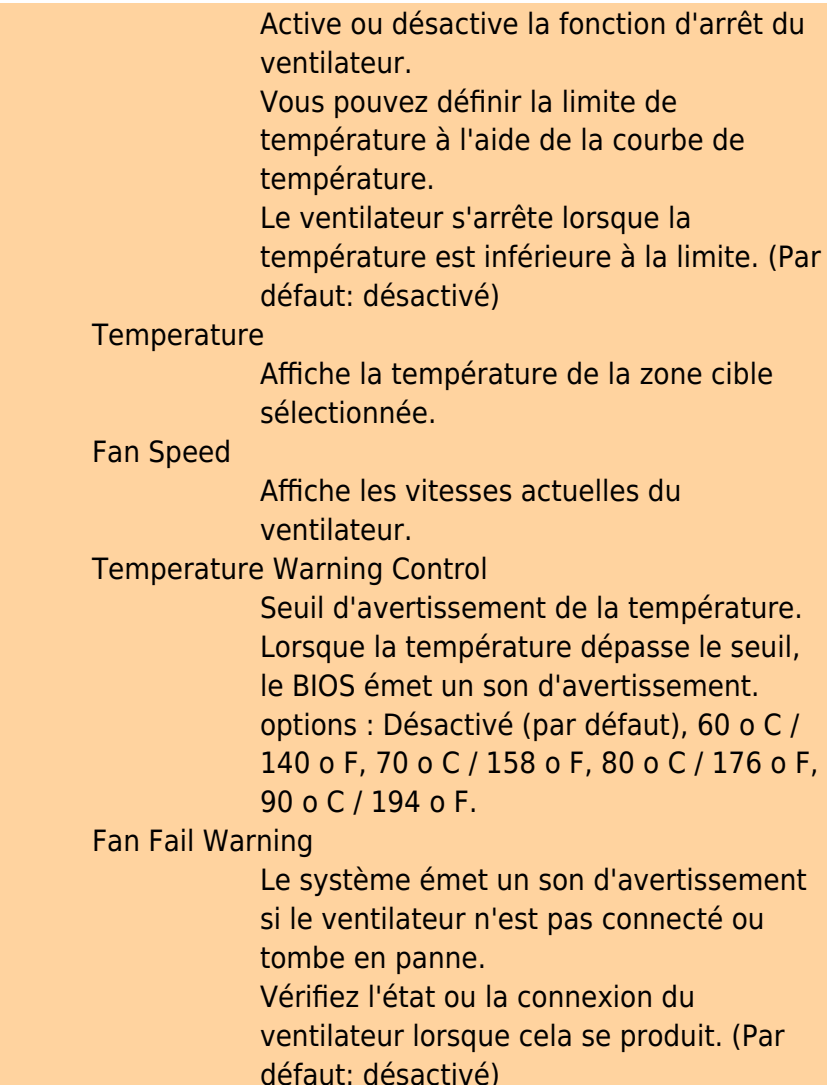

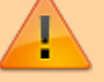

# **System**

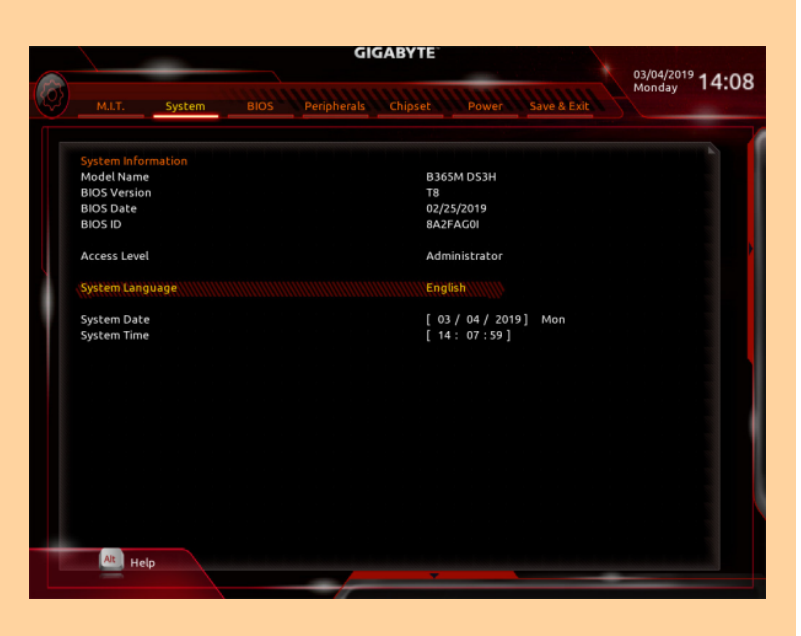

Cette section donne des informations sur le modèle de la carte mère et la version du BIOS.

Possibilité de sélectionner la langue par défaut utilisée par le BIOS et de régler manuellement l'heure du système. Access Level Niveau d'accès actuel selon du type de protection par mot de passe utilisé. (Si aucun mot de passe n'est défini, la valeur par défaut s'affiche en tant qu'administrateur.) Le niveau Administrateur permet de modifier tous les paramètres du BIOS; le niveau Utilisateur ne permet de modifier que certains paramètres du BIOS, mais pas tous. System Language Langue par défaut utilisée par le BIOS. System Date Date du système. Le format de date est la semaine (en lecture seule), le mois, la date et l'année. Utilisez e Entrée pour basculer entre les champs Mois, Date et Année et utilisez la touche Page précédente ou Page suivante pour régler la valeur. System Time Définit l'heure du système. Le format d'heure est heure, minute et seconde. Par exemple, 13 h est 13:00:00. Utilisez e Entrée pour basculer entre les

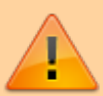

champs Heure, Minute et Seconde et utilisez la touche Page précédente ou Page suivante pour régler la valeur.

**BIOS**

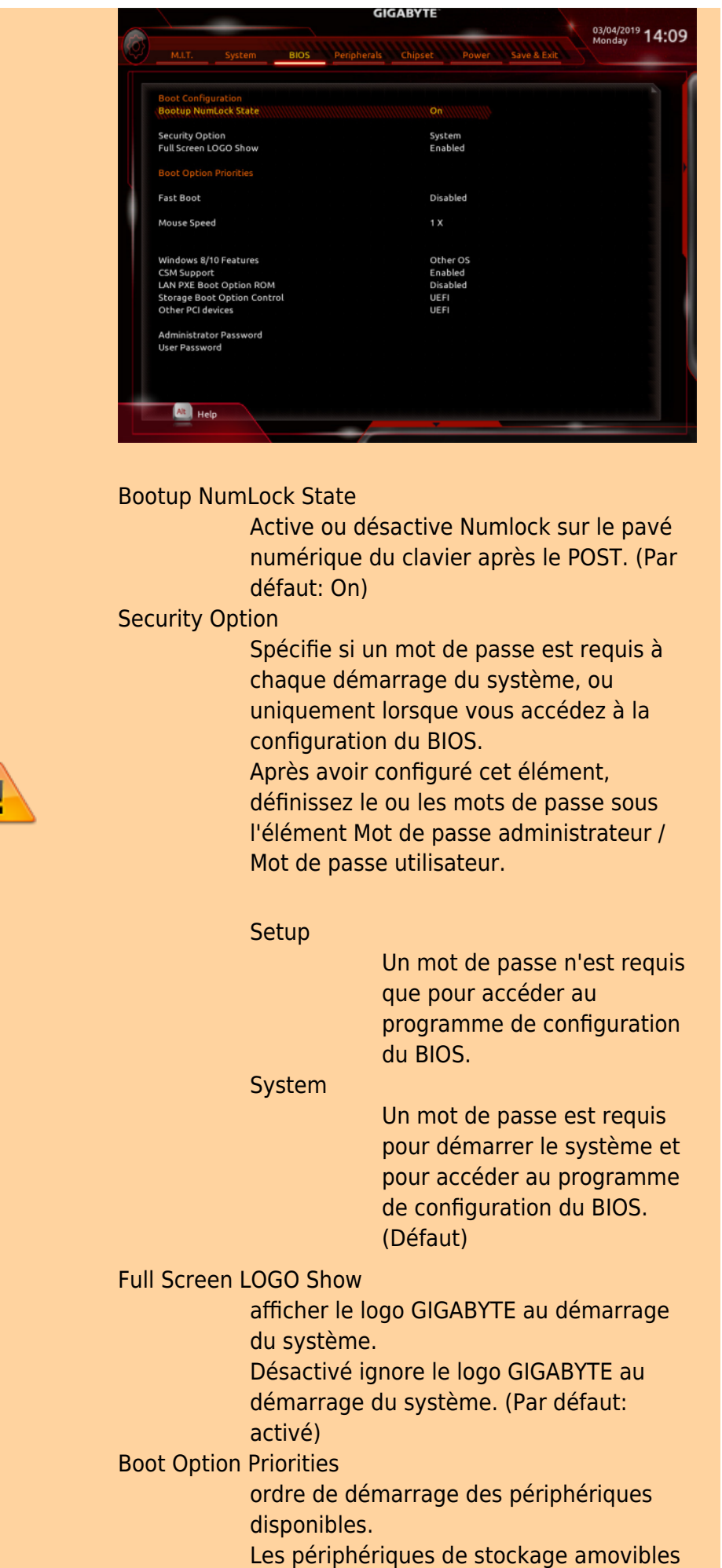

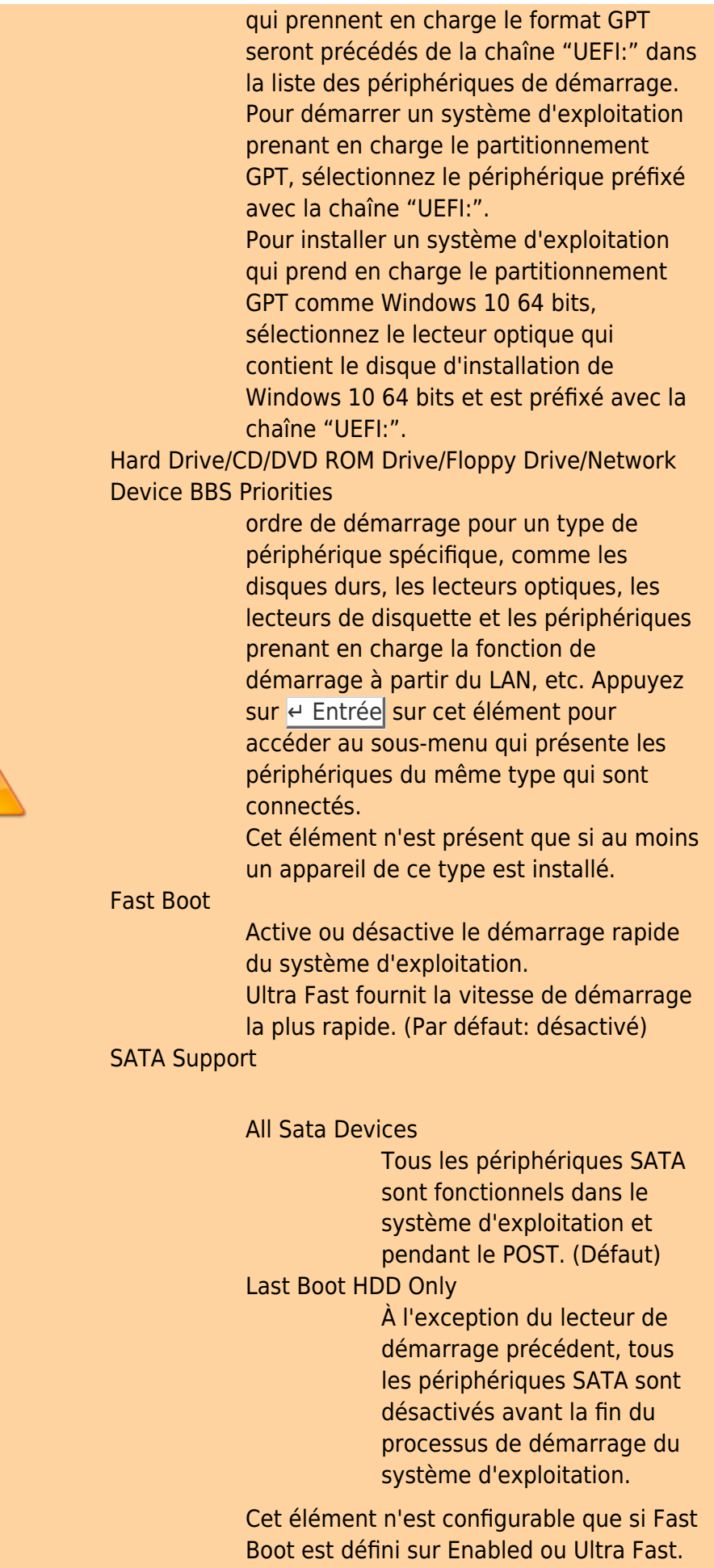

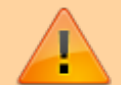

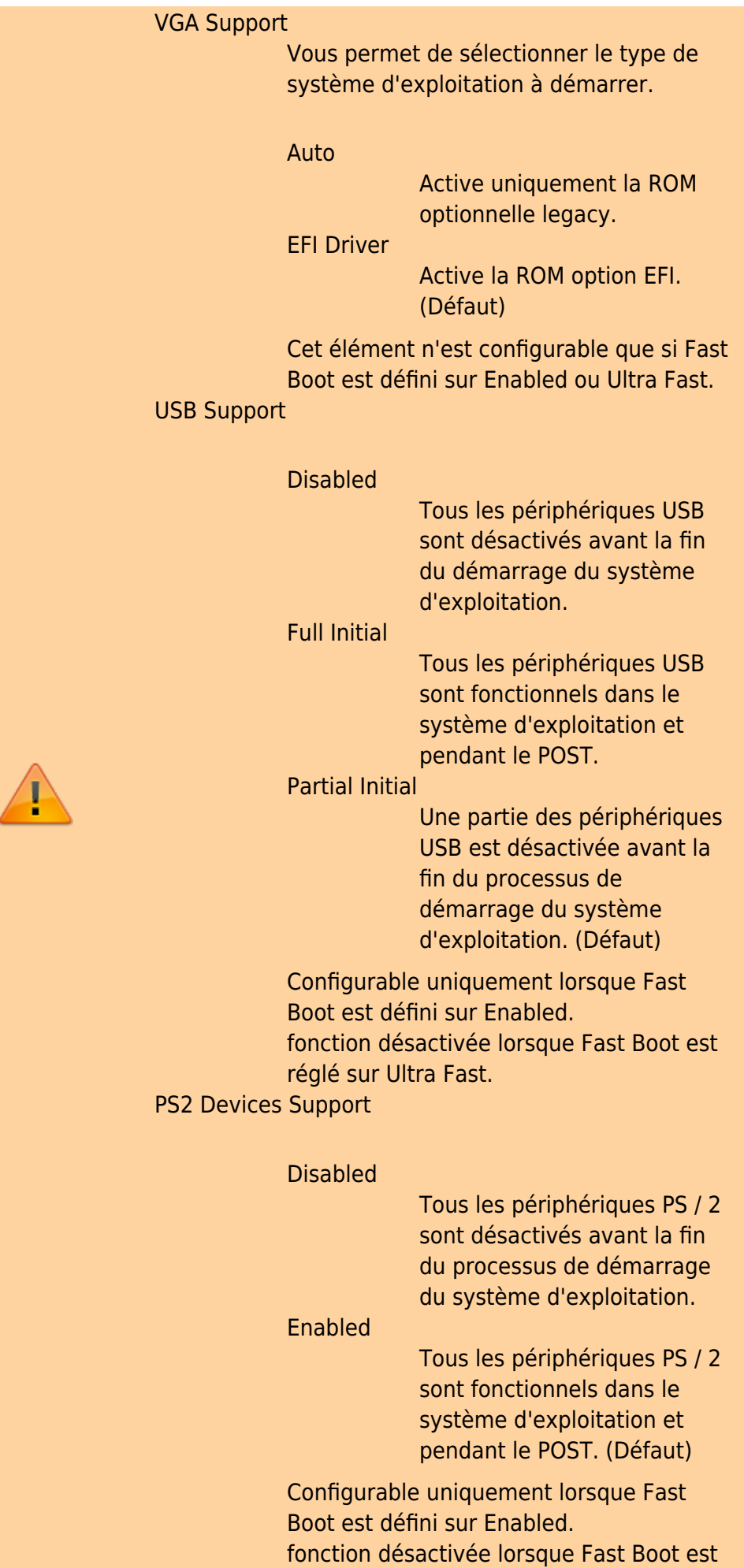

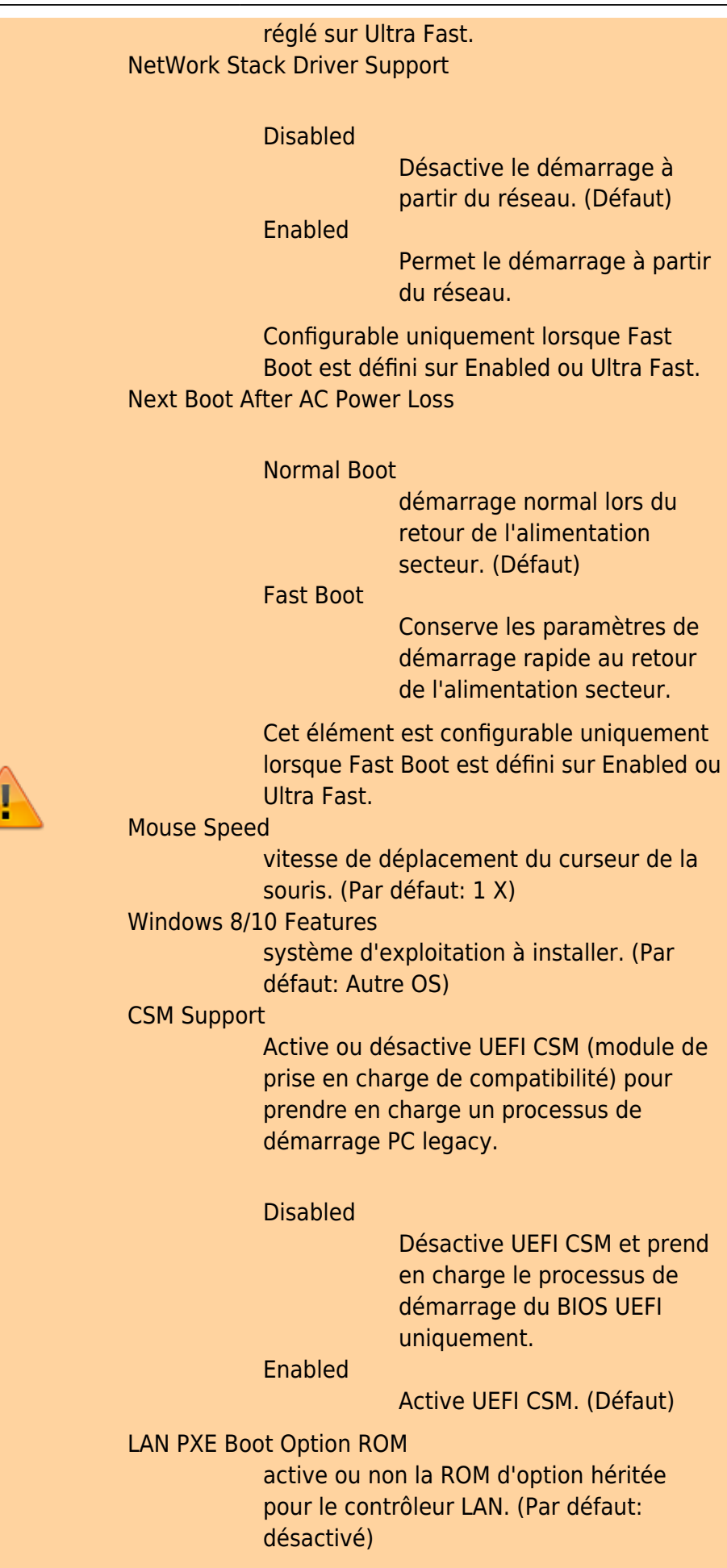

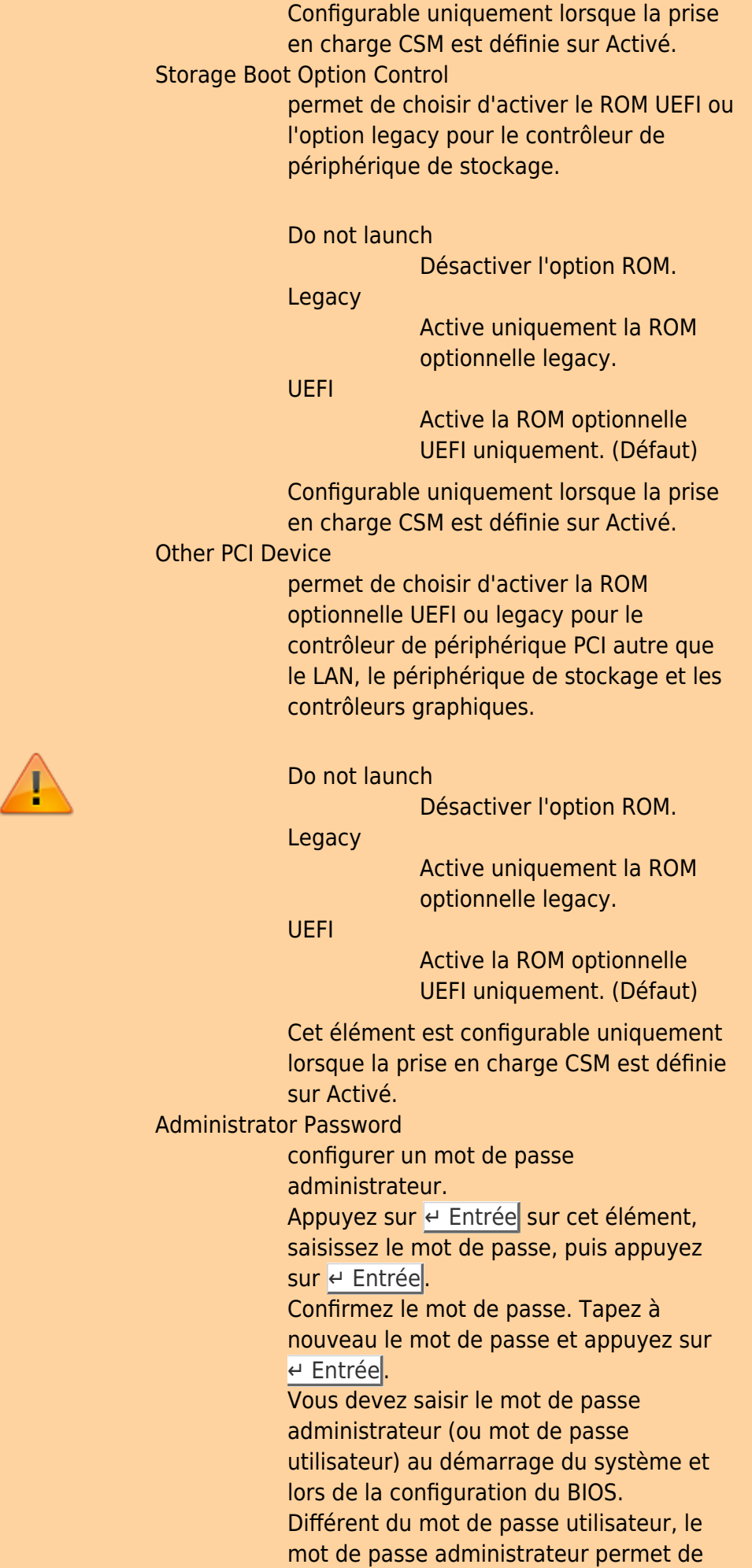

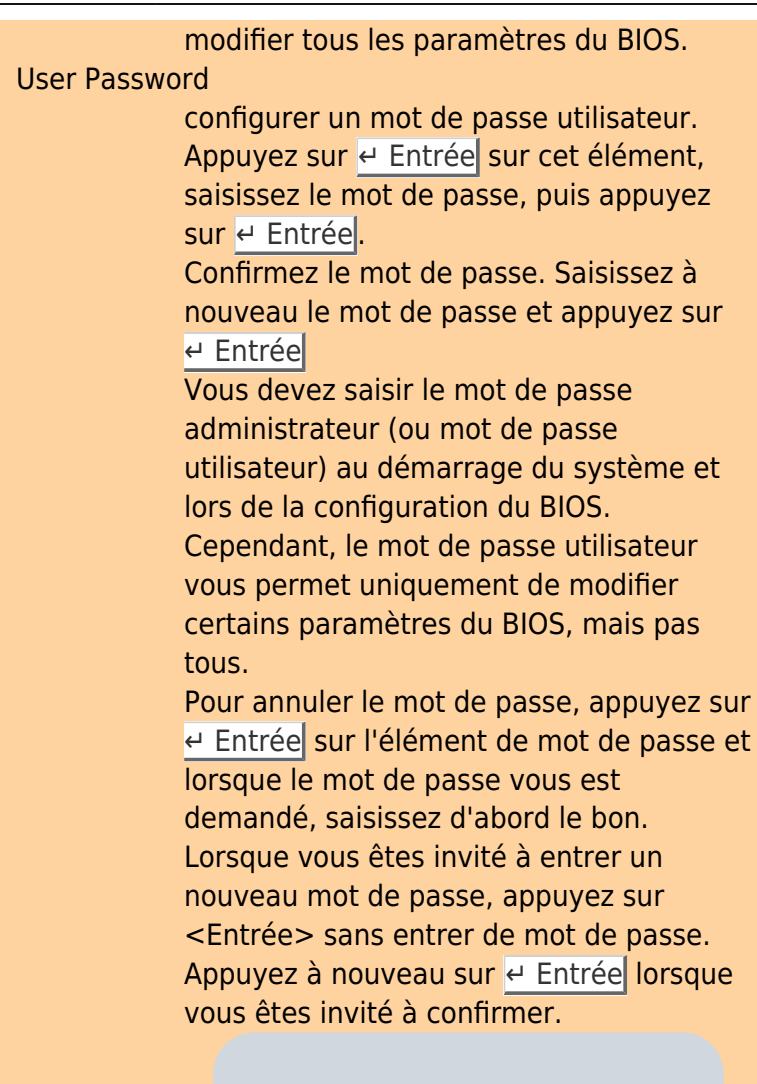

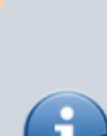

Avant de définir le mot de passe utilisateur, assurez-vous de définir d'abord le mot de passe administrateur.

#### Secure Boot

active ou désactive le démarrage sécurisé et configure les paramètres associés. Cet élément est configurable uniquement lorsque la prise en charge CSM est définie sur Désactivé.

# **Périphériques**

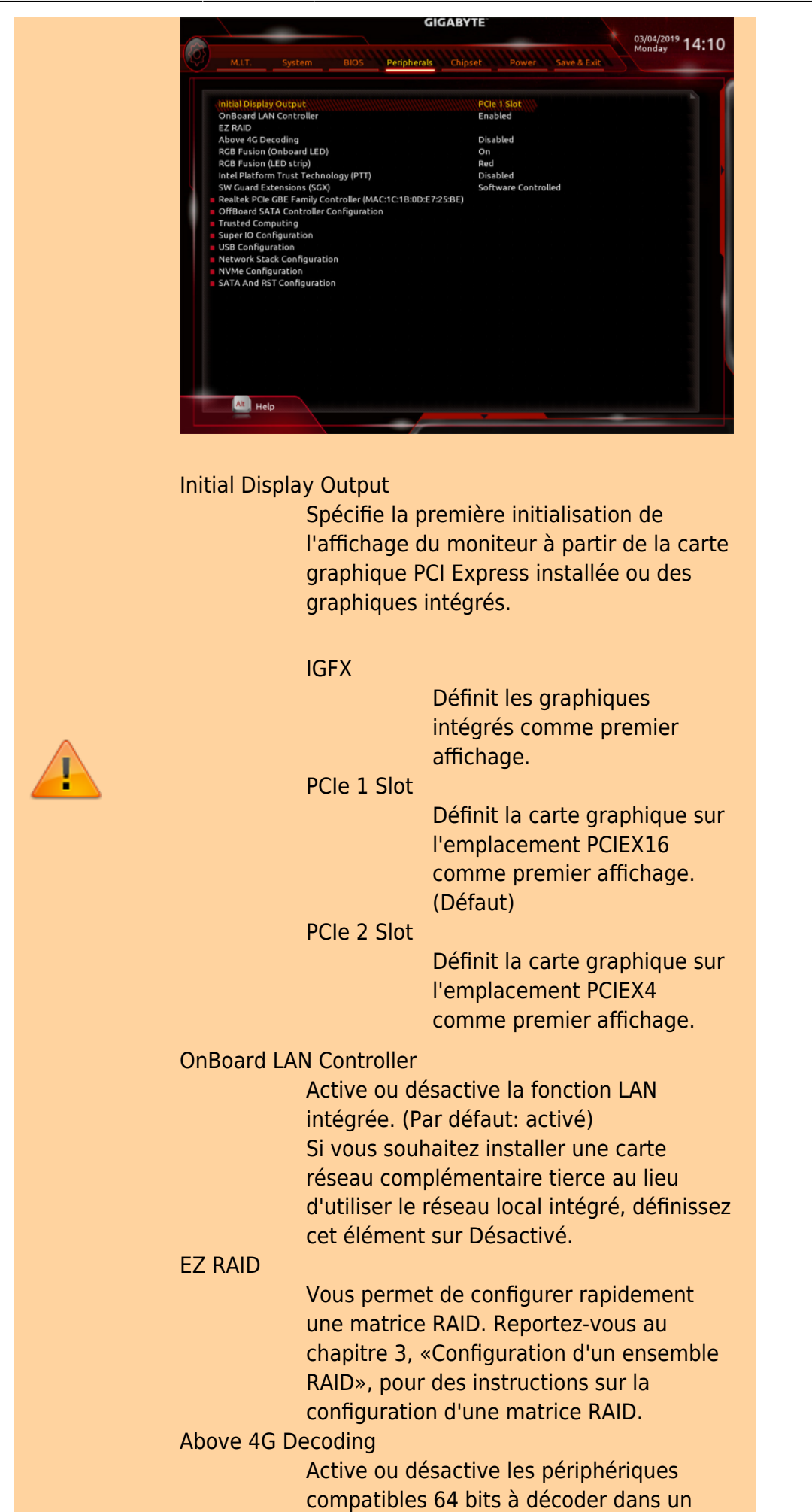

espace d'adressage supérieur à 4 Go (uniquement si votre système prend en charge le décodage PCI 64 bits). Définissez sur Activé si plusieurs cartes graphiques avancées sont installées et que leurs pilotes ne peuvent pas être lancés lors de l'entrée dans le système d'exploitation (en raison de l'espace d'adressage mémoire limité de 4 Go). (Par défaut: désactivé) RGB Fusion (Onboard LED) Vous permet de définir le mode d'éclairage LED pour la carte mère. On Active cette fonction. (Défaut) Off Désactive cette fonction. RGB Fusion (LED strip) Vous permet de définir la couleur d'affichage de la bande LED externe. Intel Platform Trust Technology (PTT) Active ou désactive la technologie Intel® PTT. (Par défaut: désactivé) SW Guard Extensions (SGX) Active ou désactive la technologie Intel® Software Guard Extensions. Cette fonctionnalité permet aux logiciels légaux de fonctionner dans un environnement sûr et protège les logiciels contre les attaques de logiciels malveillants. L'option contrôlée par logiciel vous permet d'activer ou de désactiver cette fonction avec une application fournie par Intel. (Par défaut: contrôlé par logiciel) Realtek PCIe GBE Family Controller Ce sous-menu fournit des informations sur la configuration LAN et les options de configuration associées. OffBoard SATA Controller Configuration Affiche des informations sur votre SSD M.2 PCIe s'il est installé. Trusted Computing Active ou désactive le module de plateforme sécurisée (TPM). Super IO Configuration

Serial Port

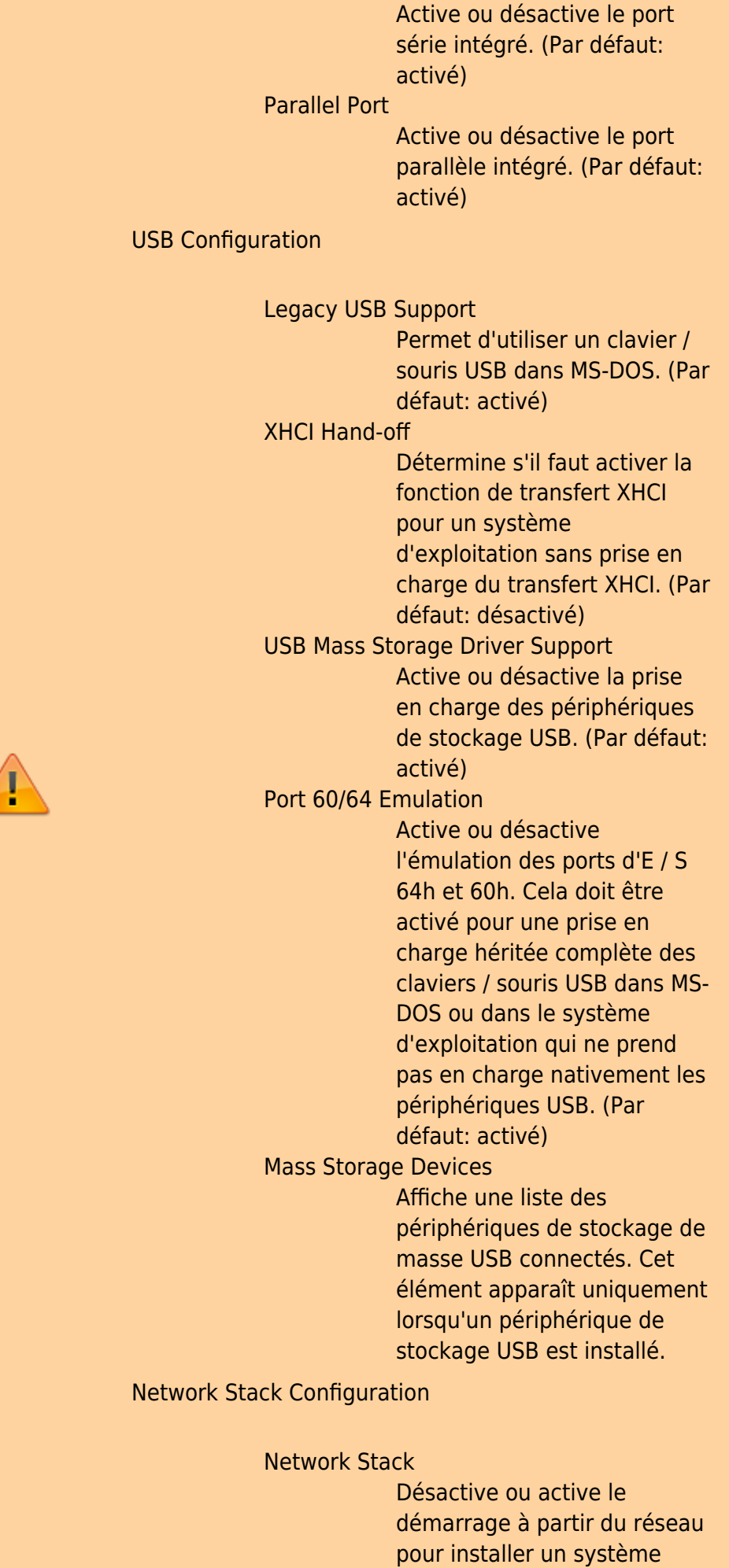

Documentation du Dr Nicolas Frappé - http://www.nfrappe.fr/doc-0/

Last update: 2022/08/13 22:27 materiel:pc:cartemere:gigab365mds3h:bios:start http://www.nfrappe.fr/doc-0/doku.php?id=materiel:pc:cartemere:gigab365mds3h:bios:start

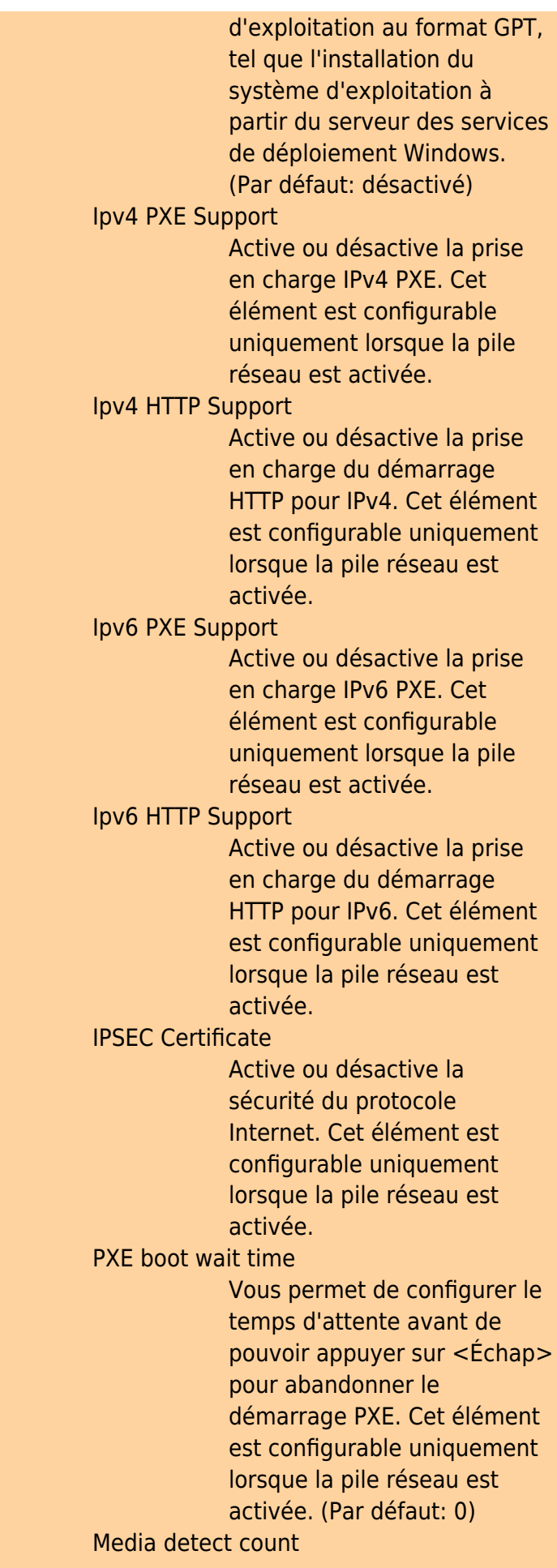

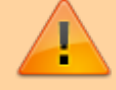

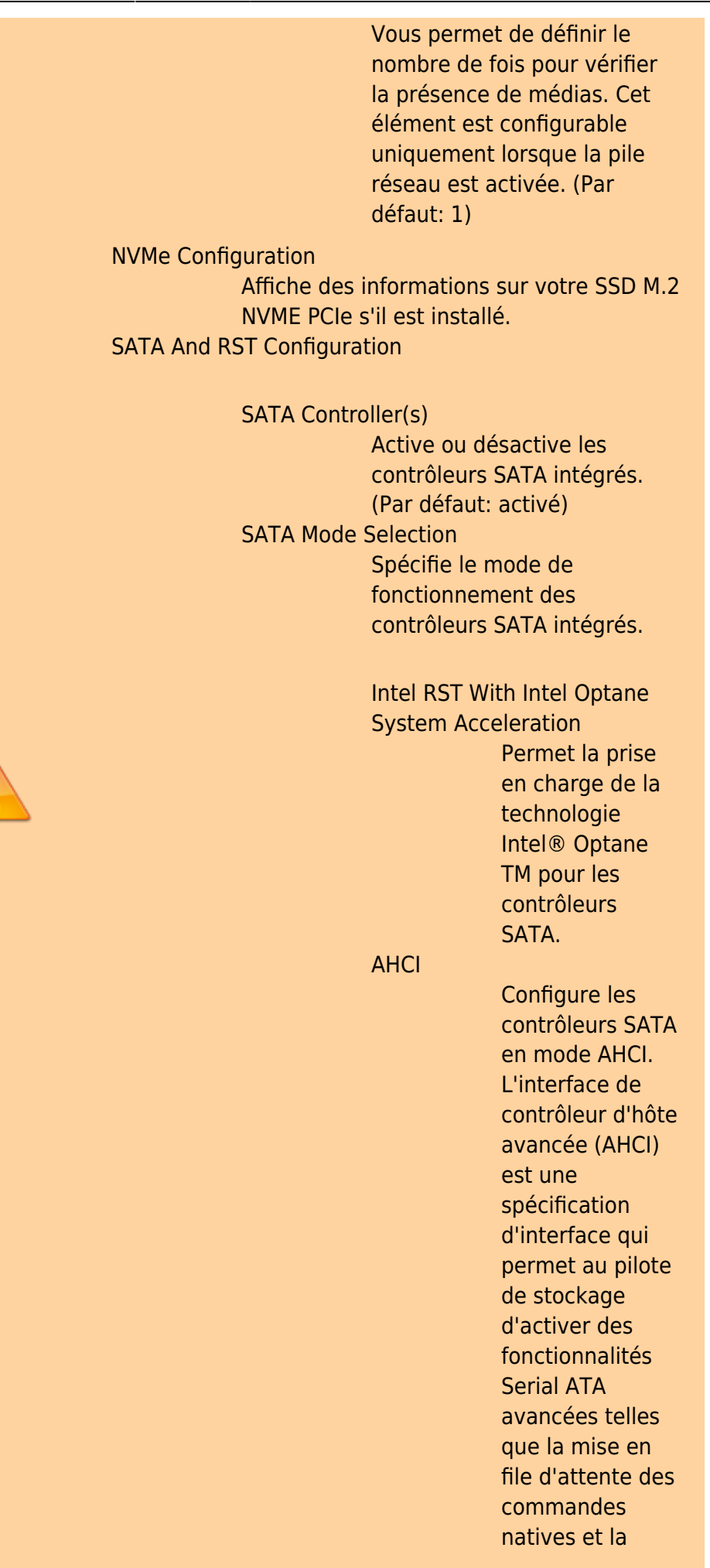

Last<br>update: update: 2022/08/13 materiel:pc:cartemere:gigab365mds3h:bios:start http://www.nfrappe.fr/doc-0/doku.php?id=materiel:pc:cartemere:gigab365mds3h:bios:start 22:27

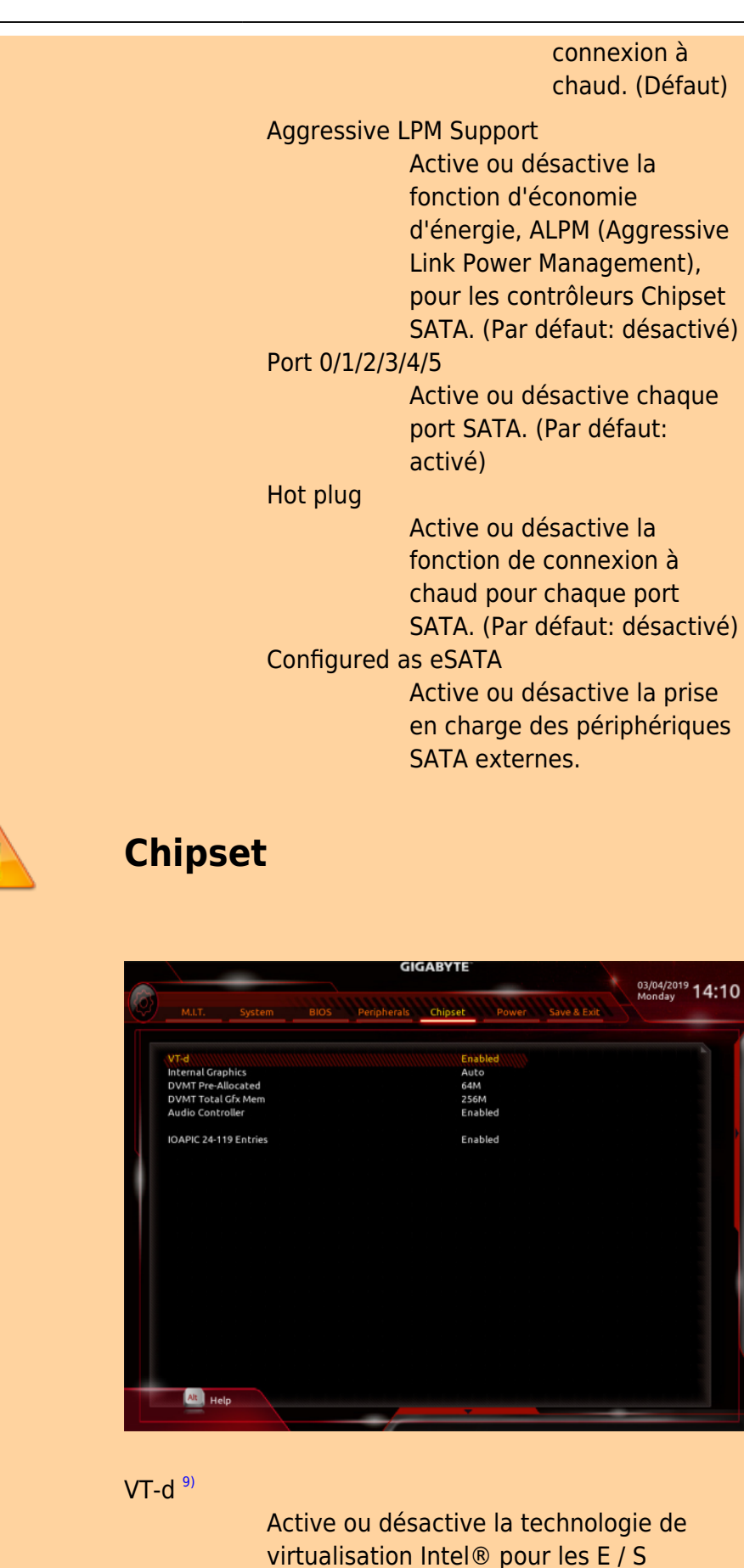

Internal Graphics

dirigées. (Par défaut: activé)

Active ou désactive la fonction graphique

intégrée. (Par défaut: Auto)

DVMT Pre-Allocated

Vous permet de définir la taille de la mémoire graphique intégrée. Les options sont: 32M ~ 1024M. (Par défaut: 64M)

DVMT Total Gfx Mem

Vous permet d'allouer la taille de mémoire DVMT des graphiques intégrés. Les options sont: 128M, 256M, MAX. (Par défaut: 256M)

Audio Controller

Active ou désactive la fonction audio intégrée. (Par défaut: activé) Si vous souhaitez installer une carte audio complémentaire tierce au lieu d'utiliser l'audio intégré, définissez cet élément sur Désactivé.

IOAPIC 24-119 Entries

Active ou désactive cette fonction. (Par défaut: activé)

#### **Power**

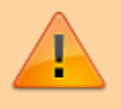

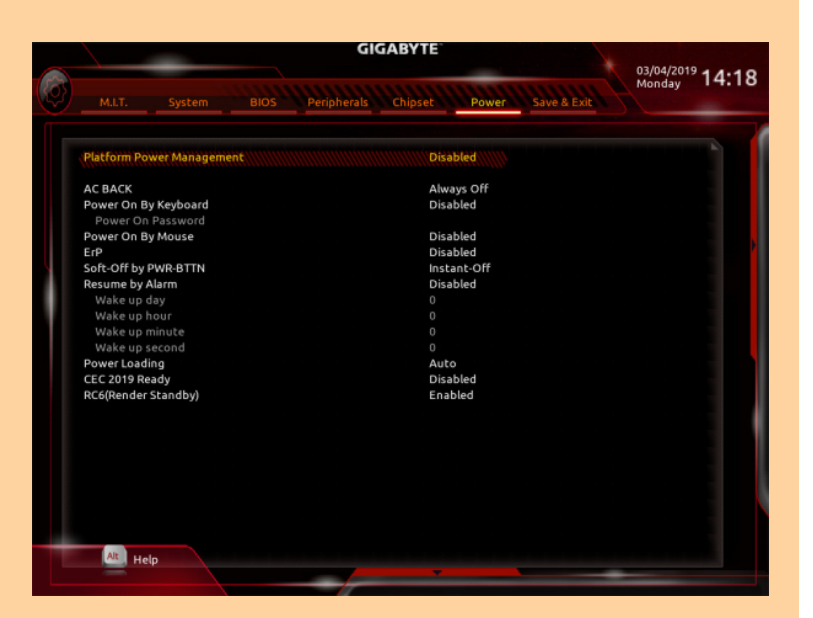

#### Platform Power Management

Active ou désactive la fonction Active State Power Management (ASPM). (Par défaut: désactivé)

PEG ASPM

Vous permet de configurer le mode ASPM pour le périphérique connecté au bus CPU PEG. Cet élément est configurable uniquement lorsque Platform Power Management est défini sur Enabled. (Par défaut: activé)

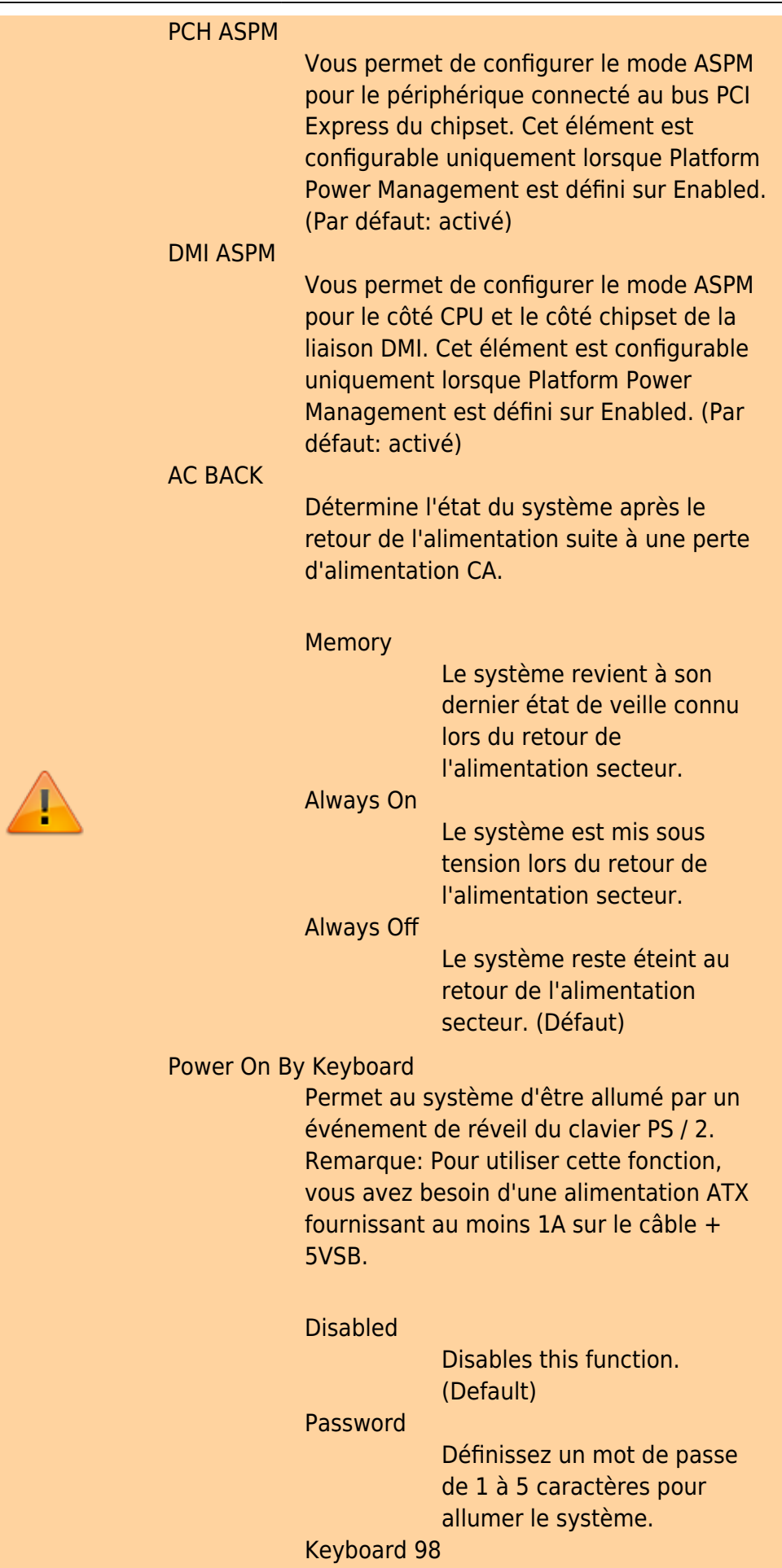

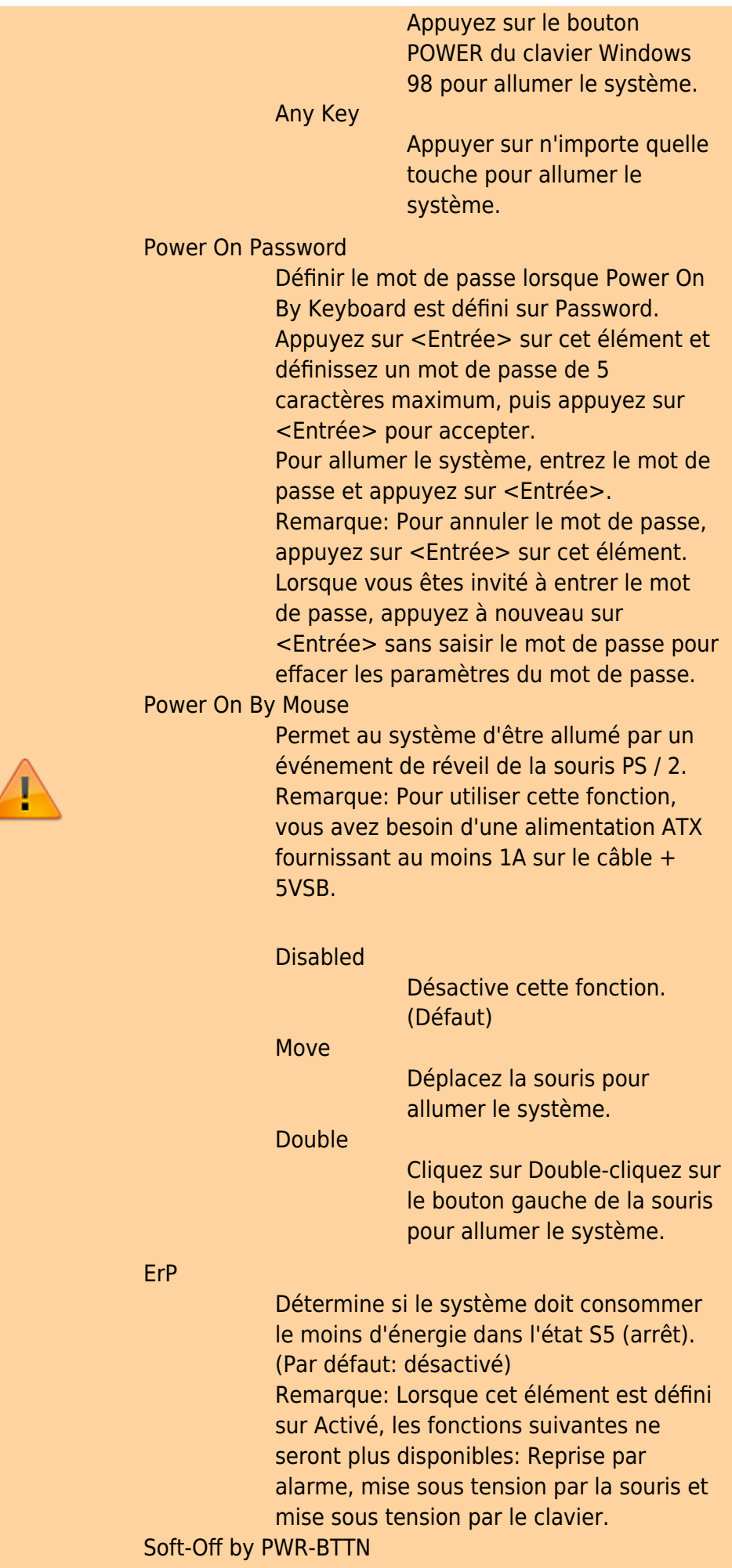

Configure la façon d'éteindre l'ordinateur en mode MS-DOS à l'aide du bouton d'alimentation. Instant-Off Appuyez sur le bouton d'alimentation et le système s'éteindra instantanément. (Défaut) Delay 4 Sec. Appuyez sur le bouton d'alimentation et maintenezle enfoncé pendant 4 secondes pour éteindre le système. Si le bouton d'alimentation est enfoncé pendant moins de 4 secondes, le système passe en mode de suspension. Resume by Alarm Détermine s'il faut mettre le système sous tension à l'heure souhaitée. (Par défaut: désactivé) Si activé, définissez la date et l'heure comme suit: Wake up day Allumer le système à une heure précise chaque jour ou un jour spécifique d'un mois. Wake up hour/minute/second Définissez l'heure à laquelle le système sera automatiquement mis sous tension. Remarque: Lorsque vous utilisez cette fonction, évitez un arrêt inadéquat du système d'exploitation ou la suppression de l'alimentation secteur, sinon les paramètres pourraient ne pas être efficaces. Power Loading Active ou désactive la charge fictive. Lorsque l'alimentation est à faible charge, une autoprotection s'active, provoquant son arrêt ou sa défaillance. Si cela se produit, veuillez définir sur Activé. Auto permet au BIOS de configurer

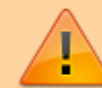

automatiquement ce paramètre. (Par défaut: Auto)

CEC 2019 Ready

Vous permet de choisir d'autoriser ou non le système à ajuster la consommation d'énergie lorsqu'il est à l'arrêt, au repos ou en veille afin de se conformer aux normes CEC (California Energy Commission) 2019. (Par défaut: désactivé) RC6(Render Standby) Vous permet de déterminer si vous souhaitez laisser les graphiques intégrés entrer en mode veille pour réduire la consommation d'énergie. (Par défaut: activé)

# **Save & Exit**

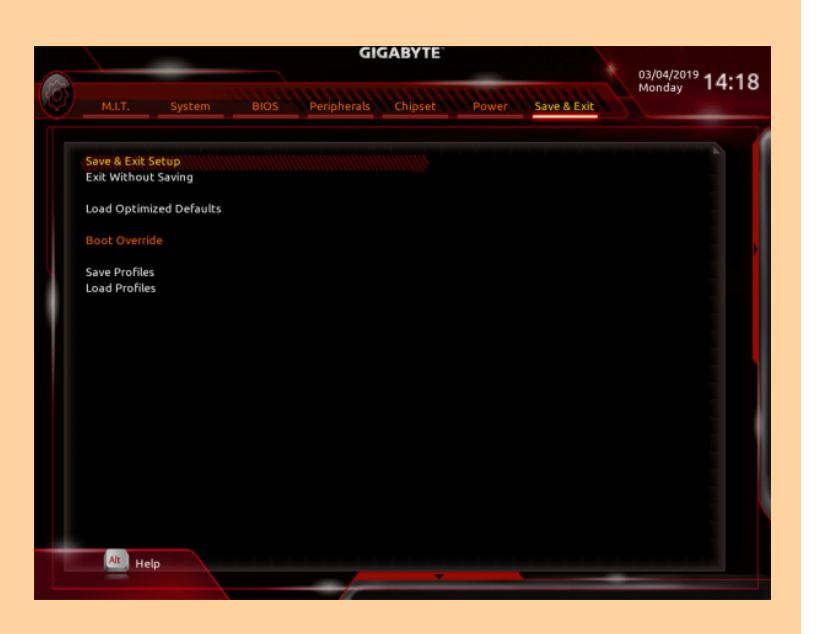

Save & Exit Setup

Appuyez sur e Entrée sur cet élément et sélectionnez Oui. Cela enregistre les modifications apportées au CMOS et quitte le programme de configuration du BIOS. Sélectionnez Non ou appuyez sur Échap pour revenir au menu principal de configuration du BIOS. Exit Without Saving Appuyez sur e Entrée sur cet élément et sélectionnez Oui. Cela quitte la configuration du BIOS sans enregistrer les modifications apportées dans la configuration du BIOS au CMOS.

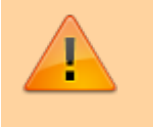

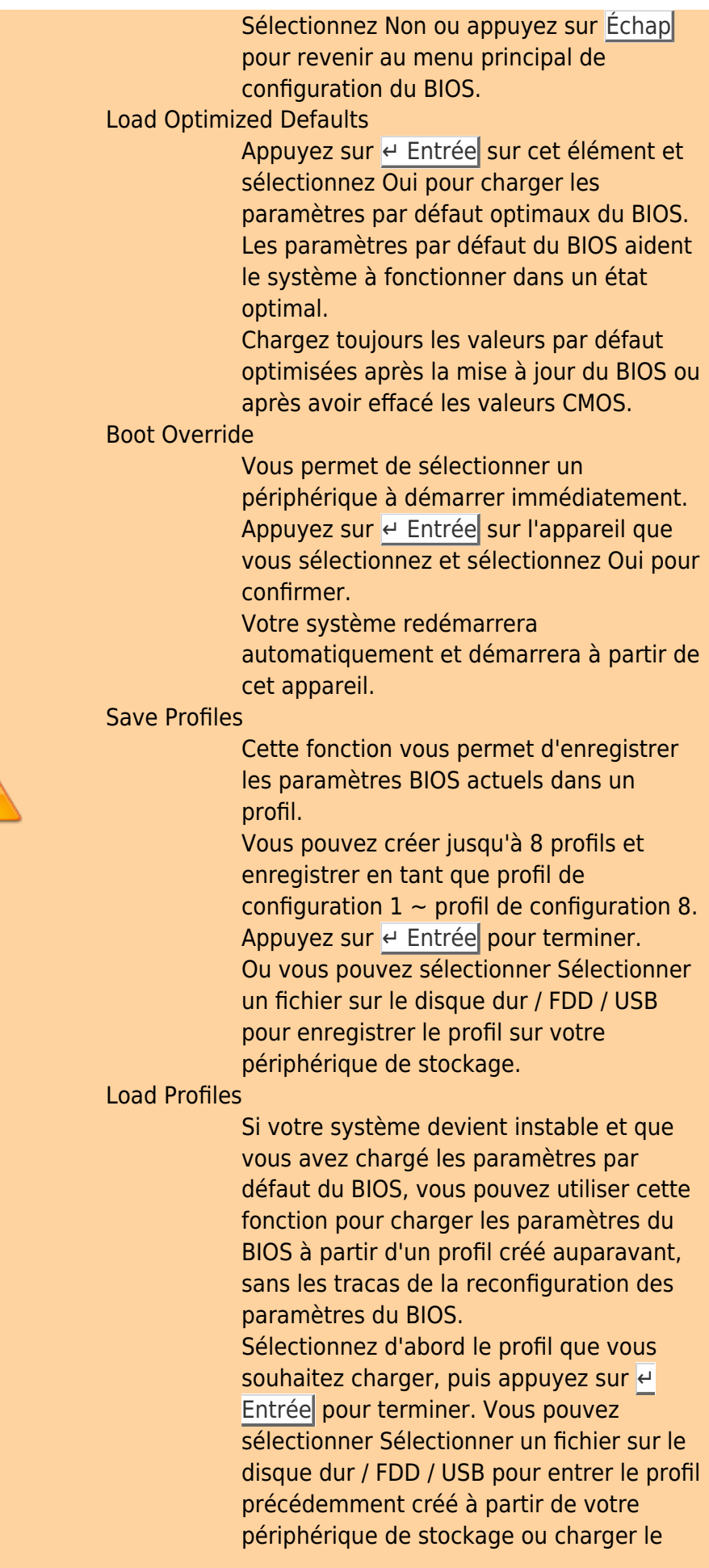

 $\sqrt{1}$ 

profil automatiquement créé par le BIOS, comme par exemple rétablir les paramètres du BIOS aux derniers paramètres qui fonctionnaient correctement (dernier bon enregistrement connu)

### **Voir aussi**

**(fr)** [http://](#page--1-0)

Basé sur « [Article](#page--1-0) » par Auteur.

#### [1\)](#page--1-0)

Cet élément est présent uniquement lorsque vous installez un processeur prenant en charge cette fonctionnalité. Pour plus d'informations sur les fonctionnalités uniques des processeurs Intel®, veuillez visiter le site Web d'Intel. [2\)](#page--1-0) [3\)](#page--1-0) [4\)](#page--1-0) [5\)](#page--1-0)<br>
,

This item is present only when you install a CPU that supports this feature. For more information about Intel ® CPUs' unique features, please visit Intel's website. [6\)](#page--1-0) , [7\)](#page--1-0) , [8\)](#page--1-0)

This item is present only when you install a CPU and a memory module that support this feature. [9\)](#page--1-0)

Cet élément est présent uniquement lorsque vous installez un processeur prenant en charge cette fonctionnalité. Pour plus d'informations sur les fonctionnalités uniques des processeurs Intel®, veuillez visiter le site Web d'Intel

From: <http://www.nfrappe.fr/doc-0/> - **Documentation du Dr Nicolas Frappé**

Permanent link: **<http://www.nfrappe.fr/doc-0/doku.php?id=materiel:pc:cartemere:gigab365mds3h:bios:start>** Last update: **2022/08/13 22:27**

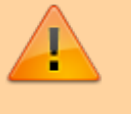